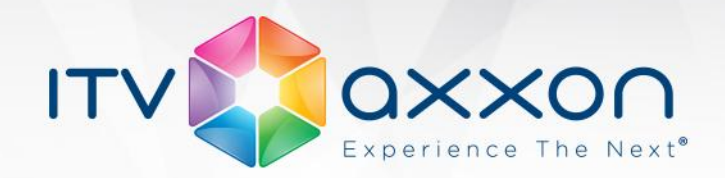

**Axxon Next** 

**Release Notes 4.0.1**

AxxonSoft releases updated version of Axxon Next 4.0.1 bringing a number of new features and improvements.

# What's New in Axxon Next 4.0.1

- 1. Intel Quick Sync Video is now supported.
- 2. OfflineAnalytics has been improved:
	- a. Face search and LPR search added for external video file.
	- b. Timestamp can now be set for external video file in the name of the folder it is stored.
	- c. User abbreviations can now be added to external video file name.
	- d. It is now possible to select the metadata source while external video files analysis.
	- e. It is now possible to set start time of external video files playback when configuring detectors.
	- f. Replication from external storage is set automatically when adding video camera with external video records.
	- g. Metadata and archive recordings can be deleted.
- 3. Mechanism of adding camera to configuration has been updated:
	- a. Parameters (manufacturer, model) of found camera can now be edited when it is added to the configuration.
	- b. The latest firmware is selected by default.
	- c. Quick switch from IP Device Discovery Wizard to the web interface of the device is now enabled.
	- d. Discovered devices can now be filtered by vendor, model and IP address.
- 4. PTZ camera control has been improved:
	- a. Users with the same priority can control the camera simultaneously.
	- b. Any user can stop patrolling.
	- c. Information about user in control is now shown.
	- d. PTZ camera control is unlocked automatically if the user in control was not active for the specified time.
- 5. Default detection zone for all detectors is a whole frame.
- 6. Mass configuration of detection tools of the same type is now enabled.
- 7. Fractional dimensions for object can now be set when configuring situation analysis detection tools.
- 8. Manual replication of specified archive section has been enabled.
- 9. The range can now be set to view archive in Time Compressor mode.
- 10. Backward and forward slow-motion playback of archive is now enabled.
- 11. Archive Search mode has been improved:

www.nu

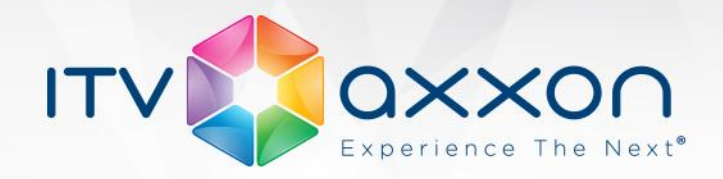

- a. Number of found events can now be seen.
- b. Accurate search interval can now be set using calendar.
- c. Found events can now be viewed several seconds before alarm.
- d. Mark can now be added to found events.
- e. Search result display is now synchronized with timestamp position.
- f. Search results are saving when exiting the Archive Search mode.
- g. Whole archive search has been added.
- 12. New mode of displaying video on layout is added: viewing tiles can fit the layout and video can stretch or fit the area proportional to video stream resolution.
- 13. Two temporary layouts have been added: cameras selected by operator are shown on the first layout while all cameras with active alarm are shown on the second layout. Temporary layouts can now be used in macros.
- 14. Active video camera is not removing from the temporary layout after processing an alarm event.
- 15. Click on the device icon on the map enables displaying video from it on the Dialog Board in the active camera mode.
- 16. Manual image calibration is enabled for fisheye camera.
- 17. Display of device IDs on layout can now be disabled.
- 18. Metadata storage time can now be unlimited.
- 19. Search by events filter is now enabled when configuring macro.
- 20. Video quality can now be selected in web client.
- 21. Digest HTTP authentication is now supported.
- 22. In Live Video mode, video can now be frozen.
- 23. Email notification mechanism can now be selected: use arbitrary SMTP server or AxxonCloud.
- 24. New hot key is added: active display can now be selected by its number.
- 25. The Show camera macro has been improved. One of 4 actions can be selected when macro triggers:
	- a. Open layout and select the specified camera.
	- b. Fit the specified camera to the full screen.
	- c. Show the map and zoom in the specified camera.
	- d. Go to the immersive mode for the specified camera.
- 26. The Prerecord time parameter now is displayed permanently while configuring the Record to archive macro.
- 27. Changes of map view are not saving when switching layouts. Map is displayed as it has been configured when going to layout.
- 28. Priority can now be set for AxxonNext.exe (Client) process.

www.nu

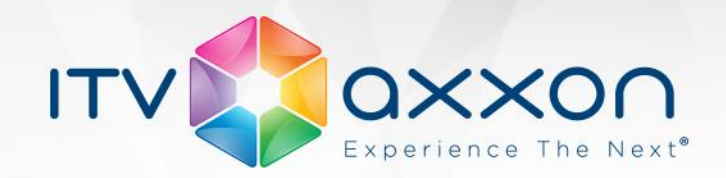

- 29. Date can now be displayed in the viewing tile.
- 30. Detector trigger time for devices that do not stream video (for instance, metal detector) is now shown.
- 31. Recording to archive indicator has been added to preview window in configuration interfaces of cameras and detection tools.
- 32. The path selected for configuration backup export can now be saved.

### Fixes

More than 250 bugs have been fixed in Axxon Next 4.0.1.

### IP device support

The release includes Drivers Pack 3.40 for IP devices support. Detailed information about the Drivers Pack, where to find the latest set of drivers, and the list of supported hardware is available on the following page:

http://www.axxonsoft.com/integrated\_security\_solutions/supported\_ip.php

### **Downloads and licensing**

The Axxon Next installer includes both the client and server components. The client can be installed on a computer together with the server, or installed on a separate dedicated client workstation. There is no limit on the total number of servers and clients in a system.

5 Axxon Next license types are available: demo mode with limited operating hours, free version and 3 types of paid licenses (Start, Professional and Universe). Data on all the types of Axxon Next licenses is given on the page.

Free version supports 1 server, 4 video streams, unlimited archive as well as unlimited number of clients.

Learn more about Axxon Next on the product page at [http://www.axxonsoft.com/products/axxon\\_next/](http://www.axxonsoft.com/products/axxon_next/)

# **Updating from previous versions**

To update from version 4.0 one should uninstall the product (but save the configuration) and then install a new version.

*Important! When updating from version 4.0.0.4050 and earlier detection zones are to be configured for motion detection tools. In version 4.0.1 by default the whole frame is considered as detection zone and zones created previously become "masks", i.e. zones in which detection cannot be performed.* 

www.nu

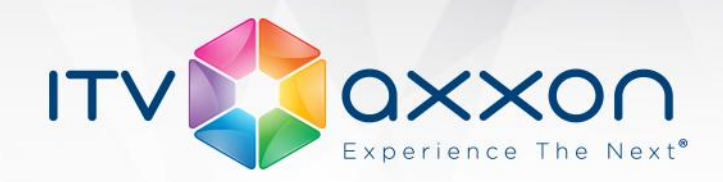

Updating from version 3.6.4 and older is not available. This feature will be implemented in version 4.1.

#### Product documentation

[System Requirements](https://doc.axxonsoft.com/confluence/display/next40en/Recommended+platforms)  [Axxon Next Installation Guide](https://doc.axxonsoft.com/confluence/display/next40en/Installation)

[Axxon Next Activation Guide](https://doc.axxonsoft.com/confluence/display/next40en/Activation+Guide)

[Axxon Next Quick Start Guide](https://doc.axxonsoft.com/confluence/display/next40en/Quick+Start+Guide)

[Complete Axxon Next 4.0 Documentation](https://doc.axxonsoft.com/confluence/display/next40en/Documentation)

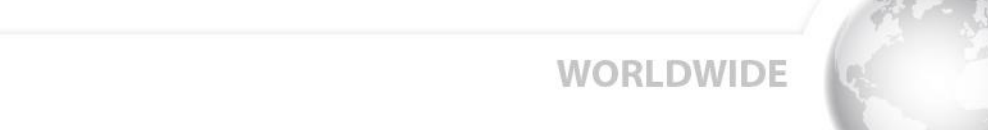